## **Rozdělení dokumentu do oddílů**

Dokument lze rozdělit do oddílů definicí částí dokumentu, které mají rozdílné nastavení stránky (okraje stránky, rozložení a velikost stránky), rozložení sloupců a číslování řádků.

## Vložení konce oddílu

Chcete-li rozdělit dokument do oddílů, vložte konce oddílů.

- 1. Klikněte na místo v dokumentu, kam chcete vložit konec oddílu.
- 2. Klikněte na tlačítko **Konce** (*Break*) "□ na [nástrojové liště](https://docs.elvacsolutions.eu/pages/viewpage.action?pageId=51840720) **Nastavení stránky** (*Page Setup*) a vyberte požadovaný typ konce [oddílů.](#page-0-0)

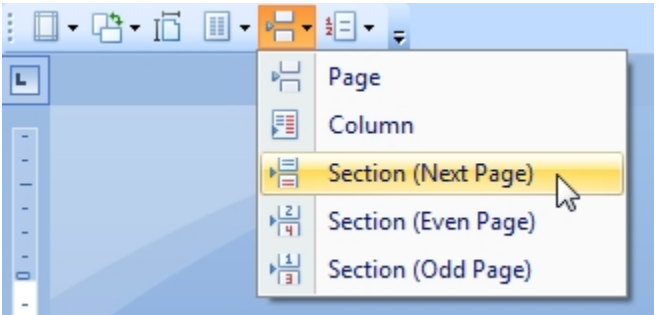

Chcete-li zobrazit značku pro konce oddílu, stiskněte klávesovou zkratku **CTRL+SHIFT+8** a nebo klikněte na tlačítko **Zobrazit/skrýt** ( *Show/Hide*) na [nástrojové liště](https://docs.elvacsolutions.eu/pages/viewpage.action?pageId=51840720) **Odstavec** (*Paragraf*).

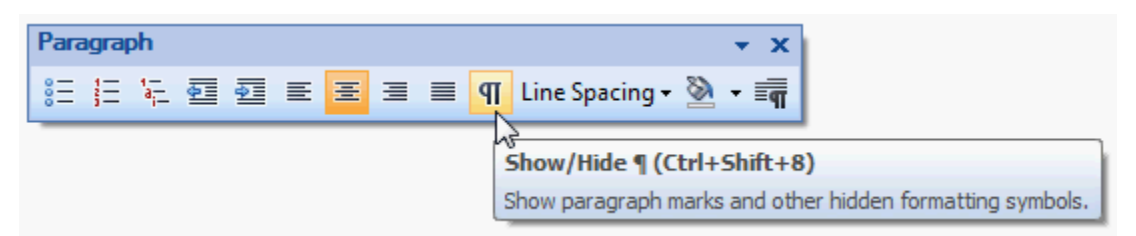

Značka pro konce oddílu je v dokumentu znázorněna tak jako na následujícím obrázku.

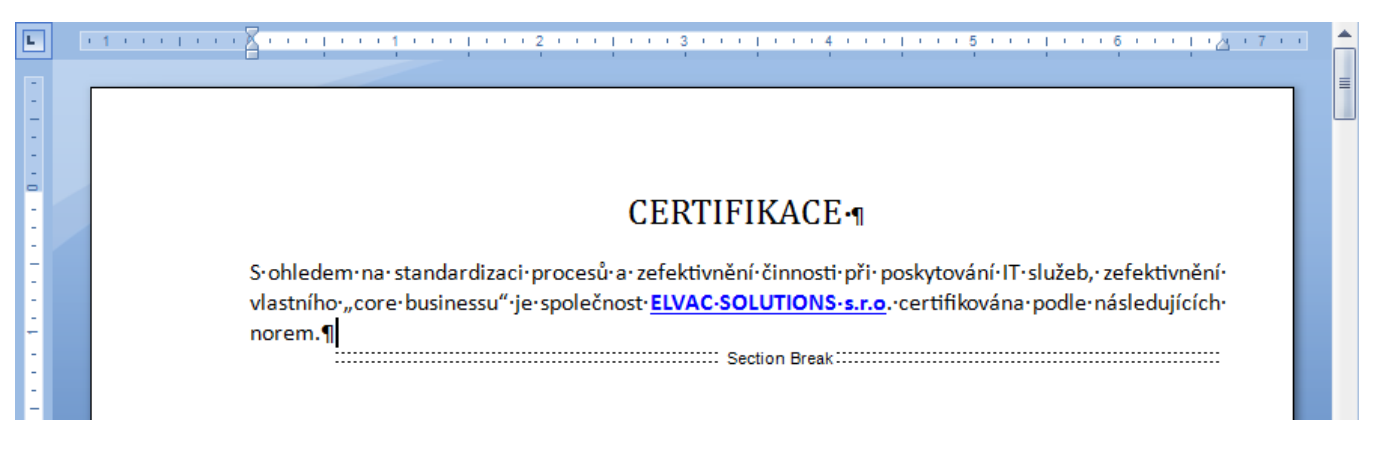

## <span id="page-0-0"></span>Typy konce oddílu

- Další stránka (Next Page) vloží konec oddílu a zahájí nový oddíl na další stránce.
- Sudá stránka (Even Page) vloží konec oddílu a zahájí nový oddíl na další sudé stránce.
- Lichá stránka (Odd Page) vloží konec oddílu a zahájí nový oddíl na další liché stránce.

## Změna typu konce oddílu

Chcete-li změnit typ konce oddílu, který byl vložen na začátek oddílu, postupujte podle následujících instrukcí.

- 1. Klikněte v dokumentu na oddíl, který chcete změnit.
- 2. Vyvolejte dialogové okno **Nastavení stránky** (*Page Setup*) prostřednictvím nástrojové lišty **Nastavení stránky** (*Page Setup*) volbou **Okraje | Vlastní okraje** (*Margins | Custom Margins*).

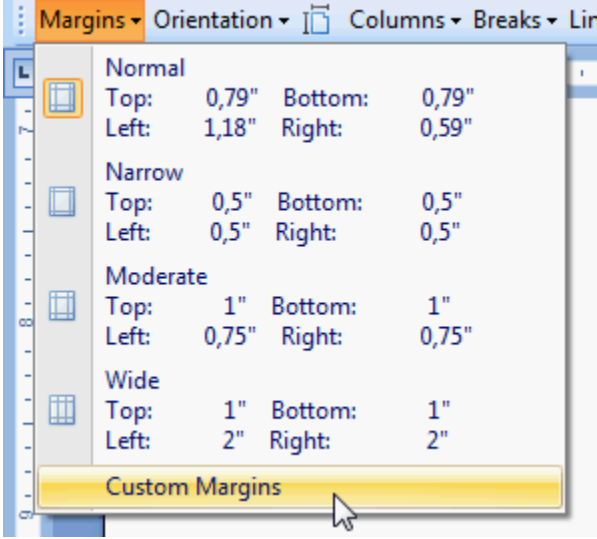

3. V dialogovém okně **Nastavení stránky** (*Page Setup*) přejděte na záložku **Rozložení** (*Layout*) a změňte parametr **Začátek oddílu** (*Section start*) dle potřeby.

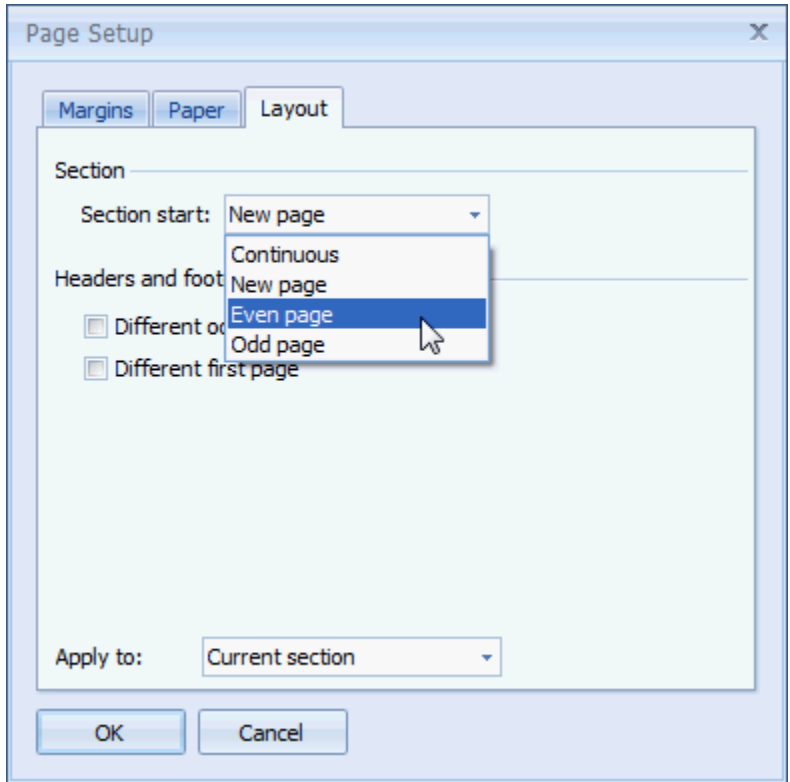